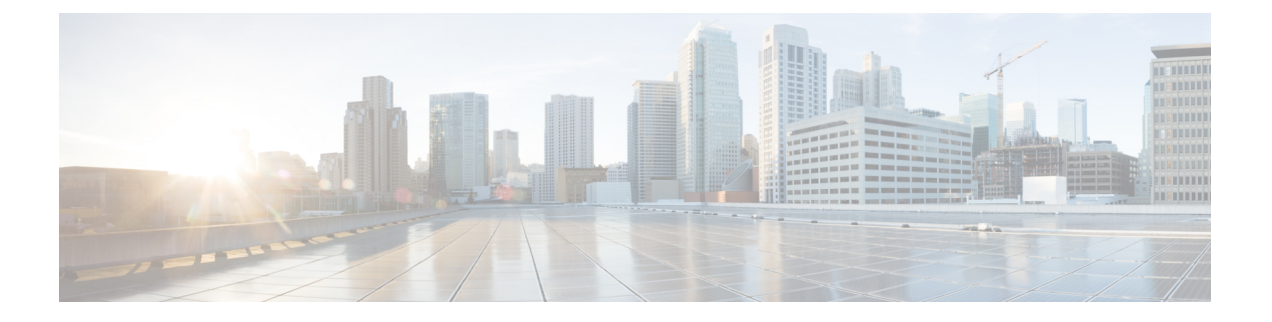

# **ACI** アップグレード アーキテクチャ

- APIC アップグレードの概要 (1 ページ)
- APIC アップグレードの詳細な概要 (2 ページ)
- 5.2(4) リリース以降のデフォルト インターフェイスポリシー (8 ページ)
- スイッチ アップグレードの概要 (9 ページ)
- スイッチ アップグレードの詳細な概要 (9 ページ)
- APIC ダウングレード段階の説明 (10 ページ)
- アップグレード/ダウングレード中に回避する必要がある操作 (10 ページ)

### **APIC** アップグレードの概要

APIC クラスタのアップグレードを実行する場合は、アップグレードされた APIC のデータが ターゲットイメージと互換性があることを保証するとともに、各APICを個別にアップグレー ドするために発生する特定のシーケンスのイベントがあります。これらのイベントのほとんど はバックグラウンドで発生するため、APIC クラスタのアップグレードをトリガーするときに 表示される内容を理解することが重要です。

- **1.** ファームウェア リポジトリにイメージを追加します。イメージはすべての APIC クラスタ メンバーに同期されます。
- **2.** 特定のターゲット バージョンへのアップグレードがトリガーされます。
- **3.** クラスタ内の各 APIC は、最初の grub パーティションに新しいイメージをインストールす るプロセスを実行します。これは、アップグレードプロセスを高速化するために並行して 行われることに注意してください。
- **4.** イメージのインストールが完了すると、各 APIC は順番にデータベース ファイルのデータ 変換プロセスを順番に実行します。これが発生すると、次のイベントが発生します。
	- **1.** データ管理エンジン(DME)プロセスがシャットダウンします。これには、すべての API 要求を処理する nginx Web サーバが含まれます。このため、UI / API、およびその APICで実行される他のバックエンドアプリケーションにアクセスできなくなります。

**2.** データベースファイルが初期バージョンからターゲットバージョンに変換されます。 これにかかる時間は、ACI ファブリックに展開された設定のサイズによって異なりま す。このため、変換を完了するまでの合計時間は導入環境によって異なります。

- この段階で*APIC*に対して実行される破壊的なアクションがないことが重要です。詳細に ついては、「アップグレード/ダウングレード中に回避する必要がある操作(10ページ)」 を参照してください。 (注)
	- **3.** APIC は、データベース変換プロセスが正常に完了した後にリロードし、ターゲット バージョンで定義されたソフトウェアのバージョンで起動します。
- **5.** リロードを実行した APIC がオンラインに戻ると、ステップ 4 で説明した一連のイベント がクラスタ内の次の APIC で発生します。このプロセスは、クラスタのすべてのメンバー がアップグレードされるまで繰り返されます。

### **APIC** アップグレードの詳細な概要

次の項では、APIC アップグレードの詳細な概要を示します。

### **APIC** のアップグレード段階の説明

アップグレードプロセス中にAPICが実行する段階は、現在実行しているソフトウェアのバー ジョンとアップグレード先のソフトウェアのバージョンによって異なります。

- 4.2(5) より前のリリースからリリース 4.2(5) 以降へのアップグレード (2 ページ)
- 4.2(5) より前のリリースからリリース 4.2(5) 以降へのアップグレード (5 ページ)

#### **4.2(5)** より前のリリースからリリース **4.2(5)** 以降へのアップグレード

ソフトウェアの現在実行中のバージョンが Cisco APIC リリース 4.2(5) よりも前で、リリース 4.2(5)以降にアップグレードする場合、このセクションでは、アップグレードプロセス中に各 APIC が実行する段階について説明します。

• アップグレードを開始する前に、各 APIC は 100% で表示されます。これは、各 APIC で 以前に実行されたインストール、アップグレード、またはダウングレードが正常に完了し たことを示します。

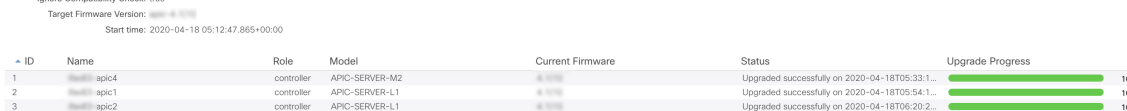

- アップグレードプロセスを開始すると、すべての APIC のステータスが 100% から 0% に 変わり、次の段階を経ます。
	- ステータスは、最初に [ファームウェア アップグレードのキュー作成(Firmware upgrade queued)] と表示されます。

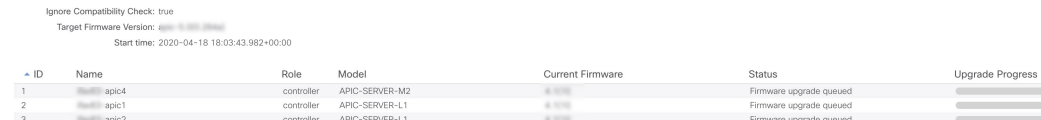

• ステータスが[ファームウェア アップグレードの進行中(Firmware upgrade in progress)] に変わります。

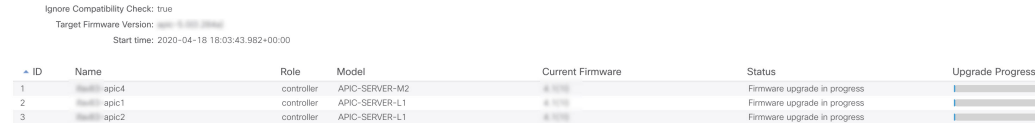

• 次に、インストーラによって最初に選択された APIC がアップグレードを開始し、次の図 に示すように 5% に進みます。

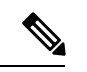

アップグレード プロセスを開始するために最初に選択され るAPICは、インストーラによって最初に呼び出されるAPIC に応じてランダムに選択されます。つまり、クラスタ内で最 初にアップグレードを開始する APIC は、必ずしも番号が最 も小さいAPICではありません。 (注)

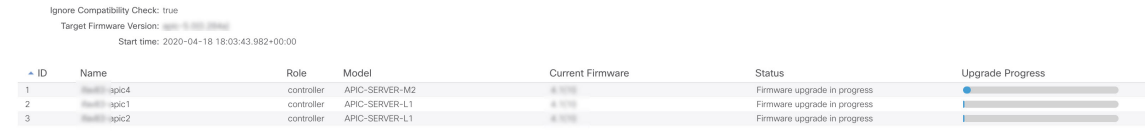

この段階では、次のようなエラーおよび警告メッセージが表示されることがあります。

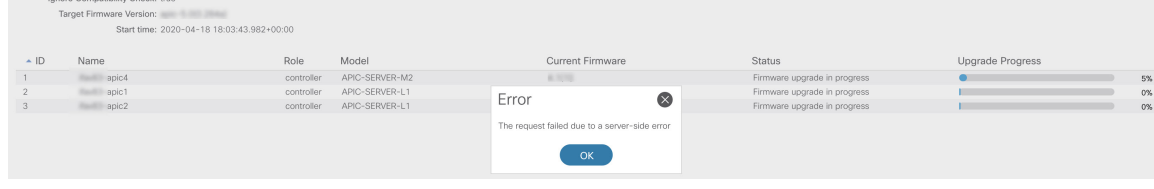

これは正常な動作であり、アップグレードプロセスの一環としてAPICがリブートされる ためです。

クラスタ内の最初の APIC が 5% に達すると、各 APIC はアップグレード プロセスの次の段階 に進み、**[**アップグレードの進行状況(**Upgrade Progress**)**]** 領域に表示されます。

• インストーラによって呼び出される最初の **APIC**: 0% → 5% → 100%

#### • クラスタ内の残りの **APIC**: 0% → 100%

次の表に、このアップグレード プロセスの各段階で行われる処理の詳細を示します。

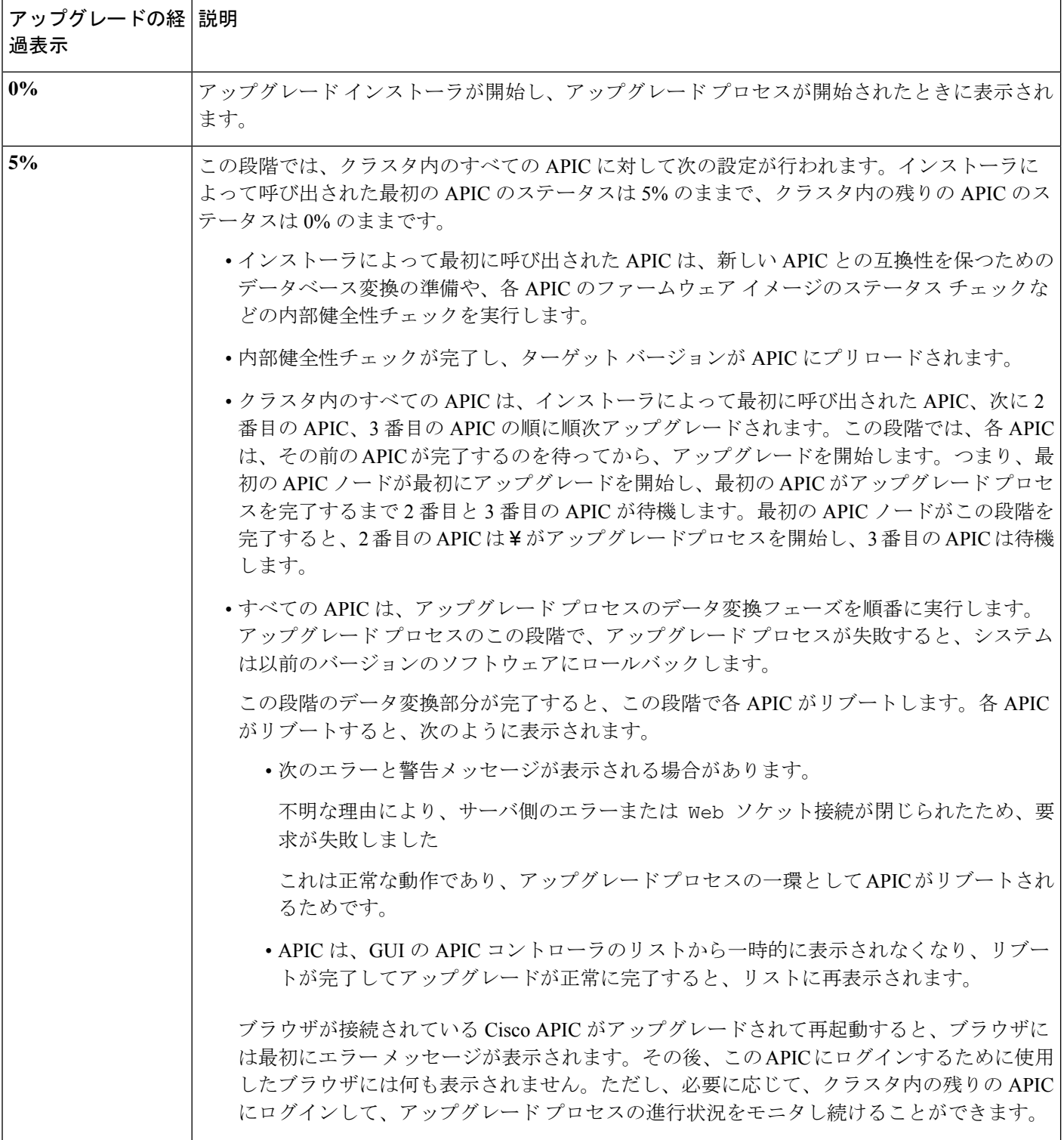

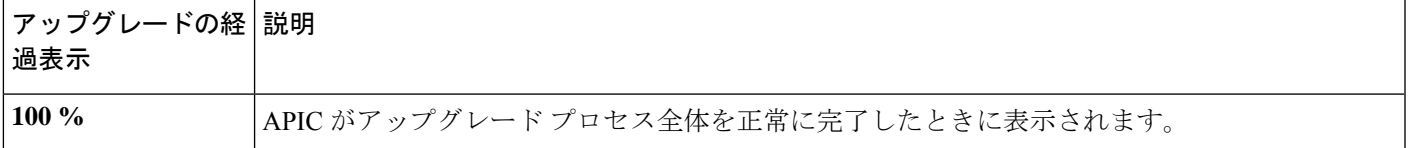

#### **4.2(5)** より前のリリースからリリース **4.2(5)** 以降へのアップグレード

ソフトウェアの現在の実行バージョンがCisco APICリリース4.2(5)以降で、それ以降のリリー スにアップグレードする場合、このセクションでは、アップグレードプロセス中に各APICが 実行する段階について説明します。

• アップグレードを開始する前に、各 APIC は 100% で表示されます。これは、各 APIC で 以前に実行されたインストール、アップグレード、またはダウングレードが正常に完了し たことを示します。

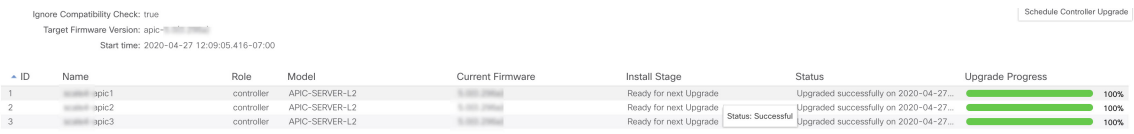

• アップグレードプロセスを開始すると、次の図に示すように、すべてのAPICのステータ スが 100% から 0% に変わります。

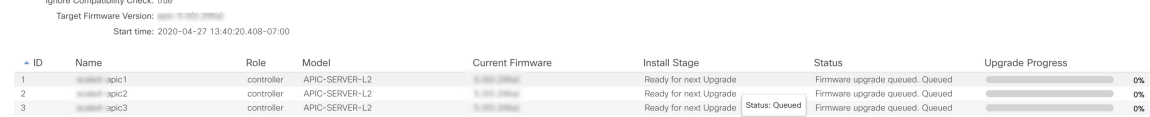

• 次に、インストーラによって最初に選択された APIC がアップグレードを開始し、次の図 に示すように 5% に進みます。

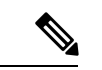

アップグレード プロセスを開始するために最初に選択され るAPICは、インストーラによって最初に呼び出されるAPIC に応じてランダムに選択されます。つまり、クラスタ内で最 初にアップグレードを開始する APIC は、必ずしも番号が最 も小さいAPICではありません。 (注)

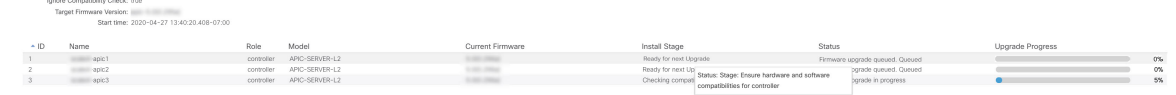

- インストーラによって 2 番目に選択された APIC がアップグレードを開始し、5% に進み ます。
- インストーラによって 3 番目に選択された APIC がアップグレードを開始し、5% に進み ます。

クラスタ内に 3 つ以上の APIC がある場合、クラスタ内のすべての APIC が 5% になるま でプロセスが続行されます。

#### クラスタ内のすべての APIC が 5% に達すると、各 APIC はアップグレード プロセスの次の段 階に進み、**[**アップグレードの進捗状況(**Upgrade Progress**)**]** 領域に表示されます。

- インストーラによって最初に呼び出される **APIC**: 0% → 5% → 10% → 25% → 50% → 75%  $\rightarrow$  100%
- クラスタ内の残りの**APIC**: 0% → 5% → 25% → 50% → 75% → 100%

次の表に、このアップグレード プロセスの各段階で行われる処理の詳細を示します。

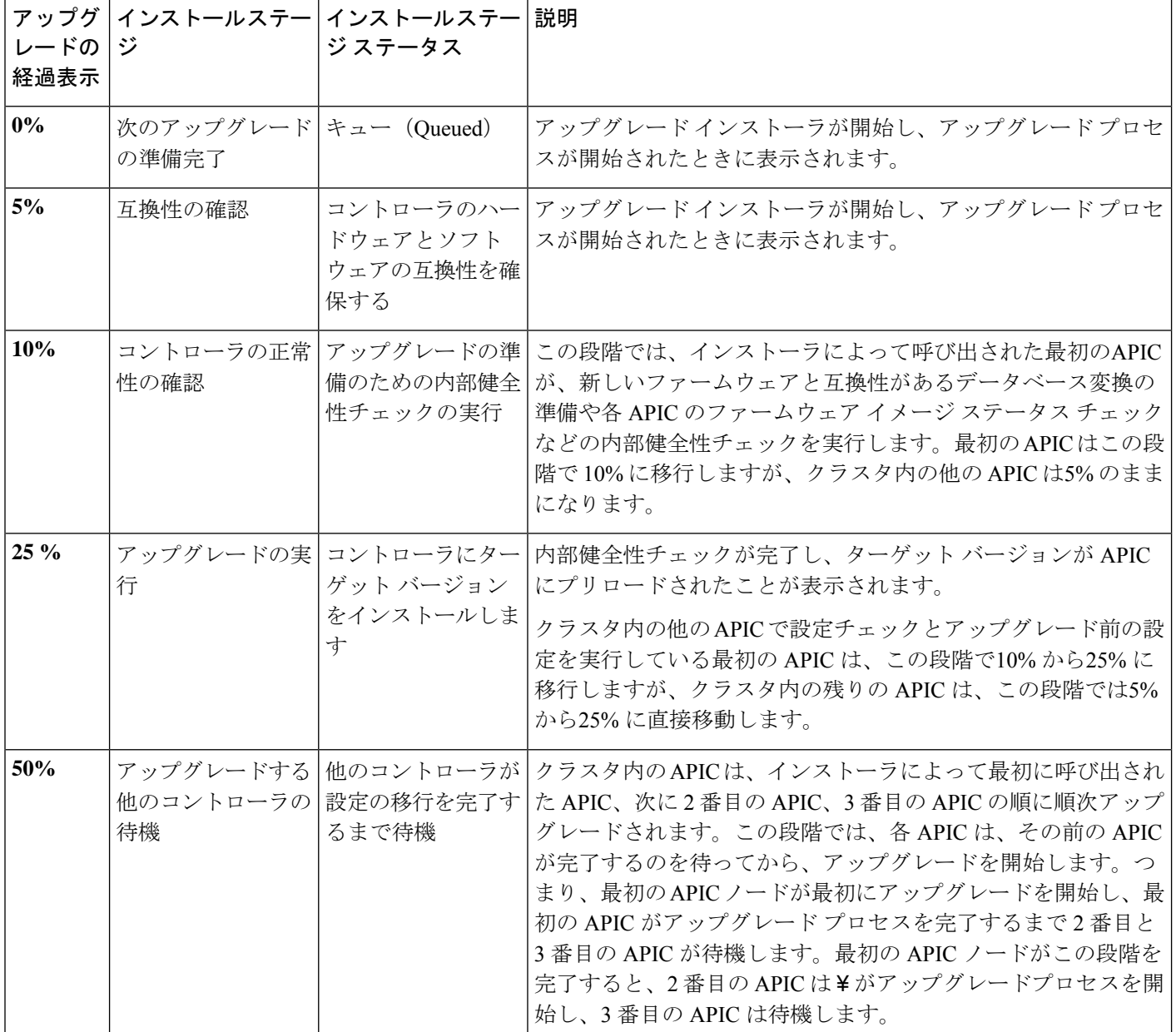

Ι

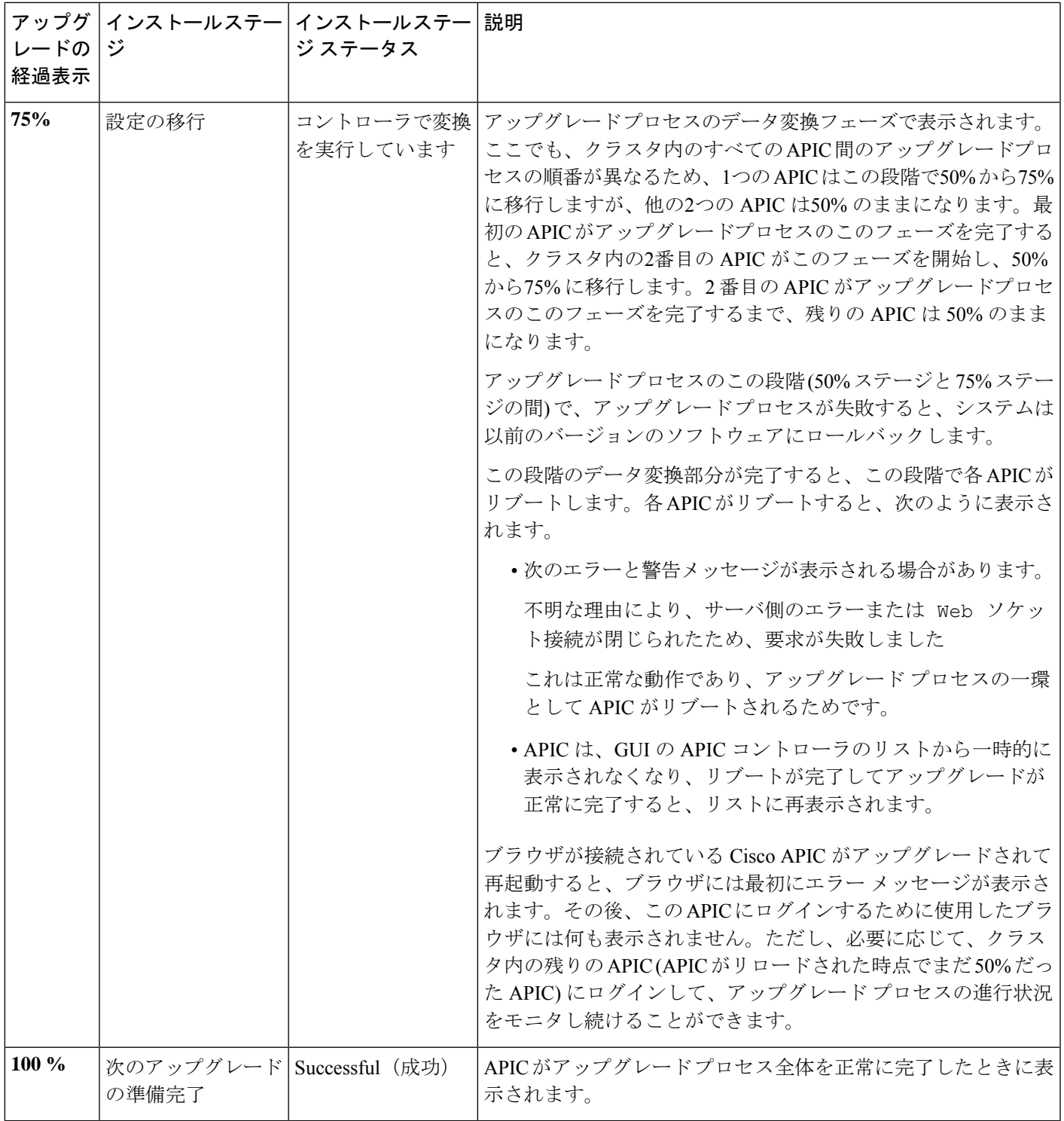

## **5.2(4)** リリース以降のデフォルト インターフェイスポリ シー

5.2(4) 以降のリリースにアップグレードすると、Cisco Application Policy Infrastructure Controller (APIC) によって次のデフォルトのインターフェイスポリシーが自動的に作成されます。

- CDP (cdpIfPol)
	- system-cdp-disabled
	- system-cdp-enabled
- LLDP (lldpIfPol)
	- system-lldp-disabled
	- system-lldp-enabled
- LACP (lacpLagPol)
	- system-static-on
	- system-lacp-passive
	- system-lacp-active
- リンクレベル (fabricHIfPol)
	- system-link-level-100M-auto
	- system-link-level-1G-auto
	- system-link-level-10G-auto
	- system-link-level-25G-auto
	- system-link-level-40G-auto
	- system-link-level-100G-auto
	- system-link-level-400G-auto
- ブレイクアウトポート グループマップ (infraBrkoutPortGrp)
	- system-breakout-10g-4x
	- system-breakout-25g-4x
	- system-breakout-100g-4x

アップグレード中に、これらのポリシーのいずれかとまったく同じ名前とパラメータを持つポ リシーがすでに存在する場合、システムはそれらのポリシーの所有権を取得し、ポリシーは読 み取り専用になります。そうではなく、system-cdp-disabled の設定が「有効」になっている

など、パラメータが異なる場合、ポリシーは引き続きユーザーポリシーになります。つまり、 ユーザーはポリシーを変更できます。

### スイッチ アップグレードの概要

ACIスイッチノードのアップグレードを実行すると、アップグレード中のデバイスで発生する イベントの特定のシーケンスがあります。これらのイベントのほとんどはバックグラウンドで 発生するため、ACIスイッチノードのアップグレードをトリガーするときに表示される内容を 理解することが重要です。

- **1.** イメージが APIC からスイッチにプッシュされます。
- **2.** スイッチのファイルシステムとブートフラッシュをチェックして、イメージを抽出するの に十分な領域があることを確認します。
- **3.** イメージが抽出され、プライマリ GRUB パーティションがターゲット バージョンに更新 されます。古いバージョンはリカバリ パーティションに移動されます。
- **4.** BIOS および EPLD イメージは、必要に応じてアップグレードされます。
- **5.** スイッチはクリーンリロードを実行し、新しいバージョンのソフトウェアを実行している ACI ファブリックに再参加します。

リリース2.1(4)以降では、サードパーティ製ミクロンソリッドステートドライブ(SSD)ファー ムウェア自動更新のサポートが追加されました。標準的な Cisco APIC ソフトウェア アップグ レードプロセスの一環として、アップグレード時にスイッチが再起動します。そのブート時の プロセスでは、システムは現在のSSDファームウェアもチェックし、必要に応じてSSDファー ムウェアへのアップグレードを自動的に実行します。システムが SSD ファームウェアのアッ プグレードを実行すると、スイッチは後でもう一度クリーン リブートします。

## スイッチ アップグレードの詳細な概要

次の項では、スイッチ アップグレードの詳細な概要を示します。

### スイッチのアップグレード段階の説明

ACIスイッチノードのアップグレード中は、完了した段階に基づいてアップグレードの進行状 況が進みます。

次の表に、このアップグレード プロセスの各段階で行われる処理の詳細を示します。

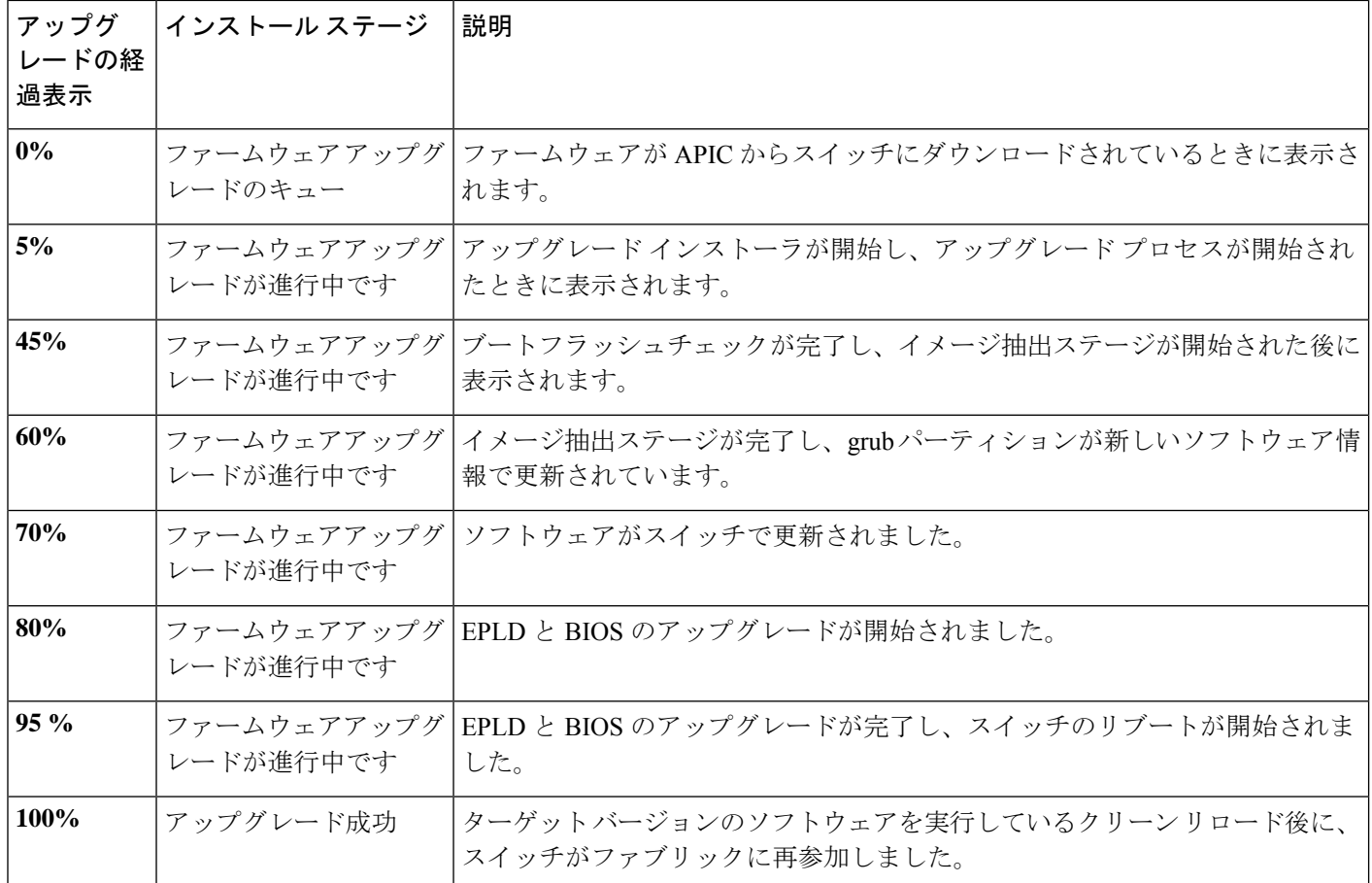

# **APIC** ダウングレード段階の説明

ACI APIC およびスイッチのダウングレードの段階は、ソフトウェアのバージョンが実行中の バージョンよりも低いという点で APIC アップグレードの概要 (1 ページ) で説明されてい るアップグレードの段階と同じです。

# アップグレード**/**ダウングレード中に回避する必要がある 操作

いずれかの時点で、アップグレード/ダウングレードが停止または失敗したと思われる場合は、 以下に示すアクションを実行しないことが重要です。

- クラスタ内の APIC をリロードしないでください。
- クラスタ内の APIC をデコミッションしないでください。
- ファームウェアのターゲット バージョンを元のバージョンに戻さないでください。

代わりに、次のガイドラインに従ってください。

- **1.** 必要に応じて、「トラブルシューティング」の項で説明されているインストーラログファ イルを表示します(APIC [インストーラ](Cisco-APIC-Installation-ACI-Upgrade-Downgrade-Guide_chapter13.pdf#nameddest=unique_57) ログ ファイル および ACI スイッチ [インストーラ](Cisco-APIC-Installation-ACI-Upgrade-Downgrade-Guide_chapter13.pdf#nameddest=unique_58) のログ [ファイル](Cisco-APIC-Installation-ACI-Upgrade-Downgrade-Guide_chapter13.pdf#nameddest=unique_58) を参照)。これは、アップグレードされているデバイスでまだ進行中の アクティビティがあるかどうかを理解するのに役立ちます。
- **2.** 「トラブルシューティング」セクションで説明されているテクニカル サポート ファイル を収集します(テクニカル サポート [ファイルの収集](Cisco-APIC-Installation-ACI-Upgrade-Downgrade-Guide_chapter13.pdf#nameddest=unique_59) を参照)。
- **3.** アップグレードが正常に完了しない場合は、Cisco TAC に連絡し、作成後に TAC ケースに テクニカル サポート ファイルをアップロードします。

I

アップグレード**/**ダウングレード中に回避する必要がある操作

翻訳について

このドキュメントは、米国シスコ発行ドキュメントの参考和訳です。リンク情報につきましては 、日本語版掲載時点で、英語版にアップデートがあり、リンク先のページが移動/変更されている 場合がありますことをご了承ください。あくまでも参考和訳となりますので、正式な内容につい ては米国サイトのドキュメントを参照ください。